# *WEB-OPAC Bibliotheks-Service…*

Verlängern Sie Ihre Medien zu jeder Tagesund Nachtzeit bei uns.

Das System zeigt Ihnen zu jedem ausgeliehenen Medium an, ob und wie lange eine Verlängerung möglich ist.

Für eine Verlängerung ist - so wie bei der Reservierung - die Eingabe der Lesernummer und des Kennwortes erforderlich.

#### hre Bibliothek informiert Angemeldet als Ida Huber. Kennwort ändern Abmelder

#### Zurück zur Recherche

#### Ihre derzeitigen Ausleihen (5)

Die Reservierung ist erst gültig, wenn Sie von uns eine Bestätigungsmail erhalten haber

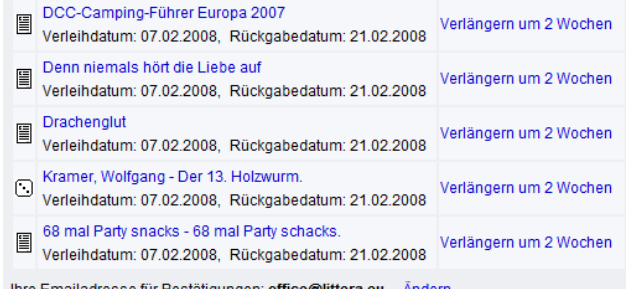

**www.landwied.schulbibliothek.net**

*…im Internet für die Leser der* **mmSBBundesschulzentrum Landwied**

## *Medien verlängern Literaturlisten erstellen*

Stellen Sie sich in Ruhe zu Hause persönliche Literaturlisten zu interessanten Themen zusammen. Sie können iederzeit unterbrechen, den Zwischenstand speichern und zu einem beliebigen Zeitpunkt fortsetzen und Ihre Listen zu Hause drucken.

Kommen Sie mit Ihren Listen für eine weiterführende Beratung zu uns und nehmen Sie die interessantesten Medien gleich mit.

#### Ihre Bibliothek informiert Angemeldet als Ida Huber, Kennwort ändern Abmelde

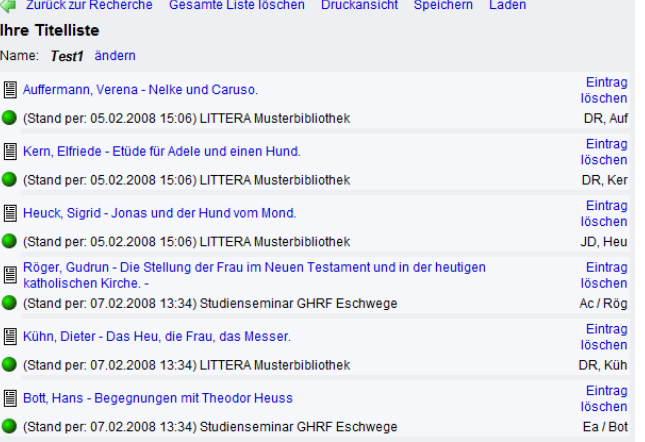

#### **www.landwied.schulbibliothek.net**

*LITTERA WEB-OPAC* Über jeden Internet-Anschluss

**LITTERA** 

erreichen Sie unsere Bibliothek online und Sie können - unabhängig von unseren Öffnungszeiten - von zu Hause rund um die Uhr:

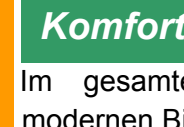

**www.landwied.schulbibliothek.net**

www.landwied.schulbibliothek.n

đ

## *Komfortabel recherchieren*

Im gesamten Medienbestand unserer modernen Bibliothek.

## *Neue Medien*

Mit einem Mausklick sehen Sie die zuletzt für Sie angeschafften Medien.

### *Medien reservieren*

Sie erhalten von uns automatisch eine Mail-Bestätigung und wir legen das Buch für Sie zur Seite.

## *Medien verlängern*

Wir sehen Sie immer gerne bei uns. Aber für Verlängerungen müssen Sie nicht extra kommen oder anrufen. Ein Mausklick zu Hause und Sie bekommen eine Mail-Bestätigung!

### *Literaturlisten erstellen*

Zu interessanten Themen stellen Sie sich in Ruhe zu Hause Literaturlisten zusammen. Kommen Sie mit dieser Liste zu uns für eine weitere Beratung!

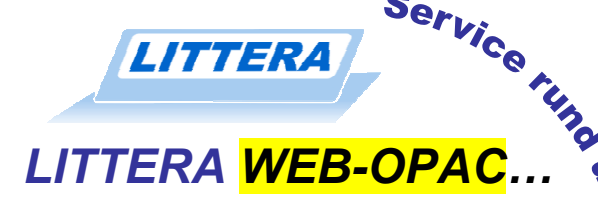

## *Recherchieren*

Das gesamte System ist unter dem Gesichtspunkt der intuitiven Bedienung aufgebaut. Ein ausführliches Hilfesystem steht zur Verfügung.

Recherchieren Sie nach:

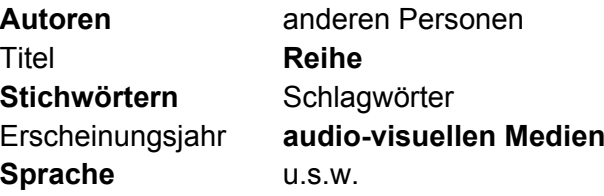

Zu allen angebotenen Suchkriterien können Sie sich die gespeicherten Werte anzeigen lassen (z.B. welche Schlagwörter gibt es, welche Autoren usw.).

Zu jedem recherchierten Titel sehen Sie sofort alle Detaildaten. Zusätzlich wird angezeigt, ob der Titel für Sie verfügbar ist, bzw. wann er zurück erwartet wird usw.

**www.landwied.schulbibliothek.net**

*… Bibliotheks-Service im Internet …* 

### **www.landwied.schulbibliothek.net**

Für einen beliebigen Zeitraum zurück wird nach Monaten geordnet angezeigt, welche Medien wir für Sie neu eingestellt haben.

Natürlich übersichtlich gekennzeichnet ob es Bücher oder andere Medien sind.

Mit einem Blick sehen Sie, ob die neue Ausgabe Ihrer bevorzugten Zeitschrift schon eingetroffen ist oder ob der viel diskutierte Bestseller schon in Ihrer Bibliothek steht. Mit Klick auf einen Titel erhalten Sie alle gespeicherten Informationen dazu.

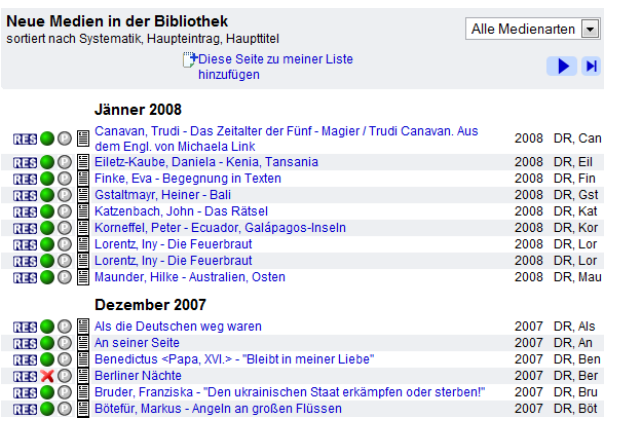

# *… für die Leser der* **mmSB Bundesschulzentrum Landwied**

# *Neue Medien Medien reservieren*

Wenn Sie mit der komfortablen Recherche die Medien Ihres Interesses gefunden ha-ben, ist mit einem Klick eine Reservierung möglich.

Das System zeigt Ihnen jederzeit an, welche Medien Sie bereits reserviert haben und wie viele Sie reservieren können.

Für eine Reservierung müssen Sie Ihre Lesernummer und ihr Kennwort eingeben.

Über Ihre online-Reservierung erhalten Sie eine Mail von uns.

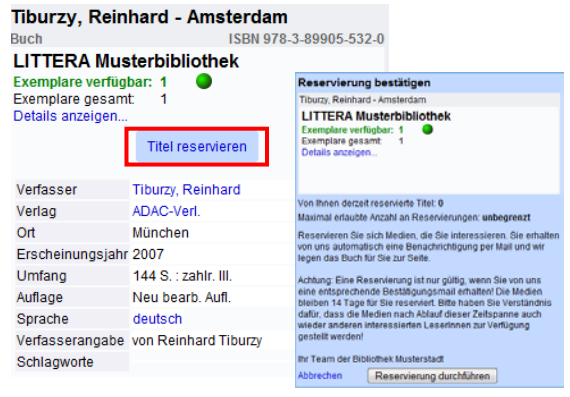

…so reservieren Sie z.B. am Bildschirm zu Hause!